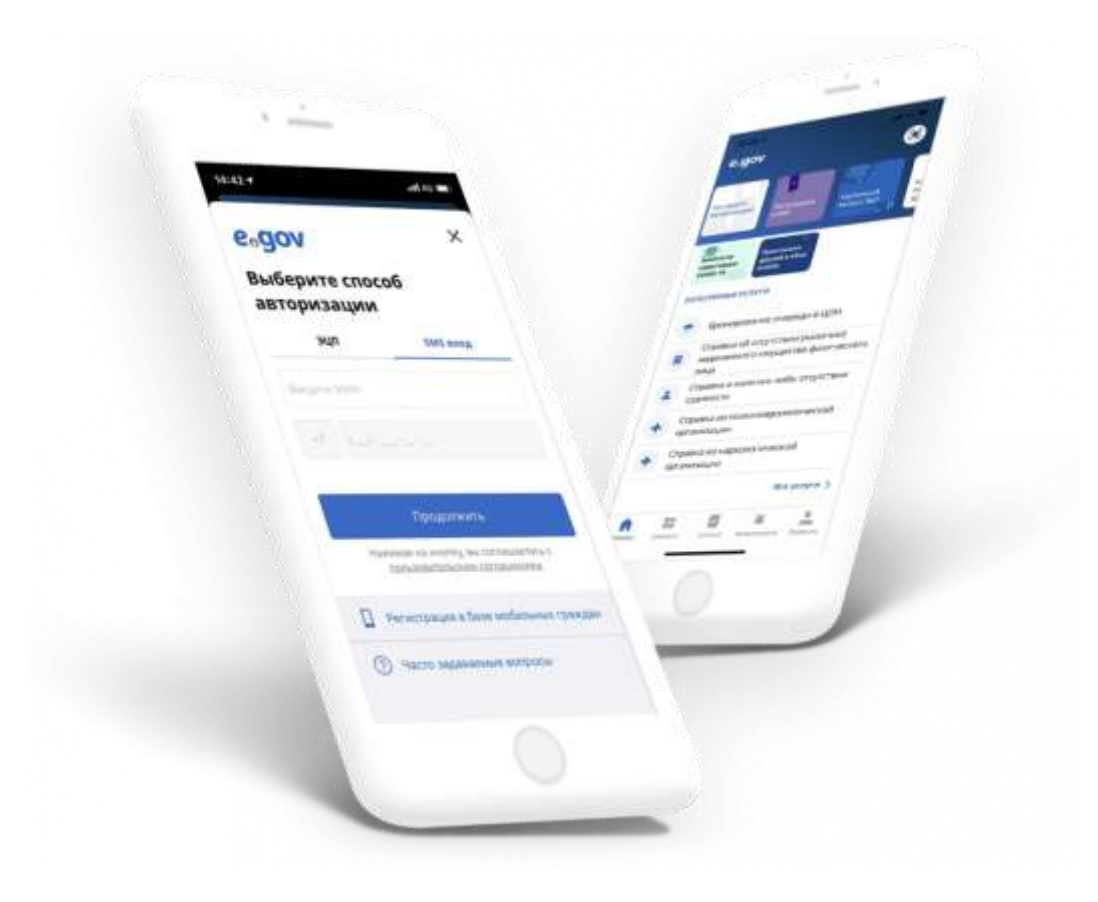

Мобильное приложение электронного правительства **eGov mobile** доступно для скачивания в [Google Play](https://play.google.com/store/apps/details?id=kz.mobile.mgov) (требуемая версия Android - 5.0 или более поздняя), AppGallery, [AppStore](https://apps.apple.com/kz/app/egov-mobile/id1476128386) (требуемая версия iOS - 11.3 или более поздняя).

Авторизоваться в приложении можно с ЭЦП или посредством одноразового пароля\*.

Мобильное приложение eGov mobile позволяет использовать ЭЦП максимально удобно:

- Выпускайте ЭШТ с самого мобильного приложения в считанные минуты без необходимости посещения ЦОН
- Привяжите имеющуюся ЭЦП к 4-х значному PIN коду и встроенной биометрии вашего устройства (Face ID, Touch ID) и вы можете больше не отвлекаться на выбор ЭЦП и ввод пароля каждый раз при авторизации и получении услуг.

На главной странице приложения представлены:

Краткие инструкции для пользователя по работе с приложением. Инструкции выполнены в виде историй, знакомых пользователям по социальным сетям.

**QR сканер.** С помощью сканирования QR доступны:

- Авторизация и подписание услуг на сайте egov.kz посредством сканирования QR кода в приложении.
- Оплата государственной пошлины за оказание услуг в ЦОН
- Также посредством сканирования QR кода может быть получен доступ к просмотру документа третьего лица в сервисе "Цифровые документы". eGov mobile посредством вызова сервисов государственных органов РК, загружает документ, к которому был выделен доступ.

Для пользователя предоставляющего доступ к своим цифровым документам достаточно зайти в "Цифровые документы", открыть необходимый документ и нажать на кнопку «Открыть доступ», после чего генерируется уникальный QR-код, доступный для одноразового сканирования третьим лицом.

В разделе **«Популярные услуги»** выведены наиболее востребованные справки, с полным списком услуг можно ознакомиться, перейдя по ссылке **«Все услуги»** либо в разделе **«Каталог услуг»**.

В **«Каталоге услуг»** услуги сгруппированы по соответствующим категориям. В разделе **«История заказов»** доступен просмотр статуса заявки и результата оказания услуги. Полученный документ вы легко можете сохранить на свой смартфон или поделиться им посредством почты или мессенджера.

В разделе **«Сервисы»** представлены:

- **«Цифровые документы»** сервис по хранению личных электронных документов в приложении eGov Mobile. Также сервис предоставляет возможность гражданину по его согласованию предоставить третьим лицам доступ к документам.
- **«Электронная биржа труда»** единая цифровая площадка по трудоустройству, обеспечивающая возможность для поиска работы. Посредством данного сервиса вы можете:

- создать резюме, получить приглашения на собеседования от работодателей, откликнуться на вакансию или отказаться от приглашения;

- создать подписку на вакансии по заданным параметрам и получать уведомления на электронную почту.

- пройти профориентационное тестирование, получив результат определить наиболее близкие Вам профессии.

- **«Паспорт здоровья»** позволяет получить клинический документ, в котором хранится структурированная информация о состоянии здоровья пациента, а так же данные прикрепление к медицинской организации, диспансерный учет, стационарные данные, результаты лабораторных исследований и т.д. с возможностью выгрузки документа в программу «Здоровье» на iOS.
- **«Пенсионный калькулятор»** позволяющий рассчитать предположительный размер ваших будущих пенсионных выплат.

В разделе «Уведомления» вы сможете просмотреть все уведомления об изменении статуса услуг и информационные сообщения.

В «Профиле» отображается персональная информация из различных государственных баз данных о семье, личных документах, социальный статус, информация об участии в юридическом лице, информация об авто и недвижимости и т.д. Также Доступна информация о сроках действия ЭЦП.

В разделе Профиля «Мои карты» вы можете привязать платежную карту, для оплаты государственных пошлин.

\* Одноразовый пароль – sms-уведомление с проверочным кодом, которое приходит на мобильный телефон пользователя после отправки запроса. Для использования одноразового пароля пользователь должен быть зарегистрирован в [Базе мобильных граждан.](https://egov.kz/cms/ru/articles/registration_instruction)